## **AUTO\_ISO\_Tool For ExifTool Crack Free [32|64bit] Latest**

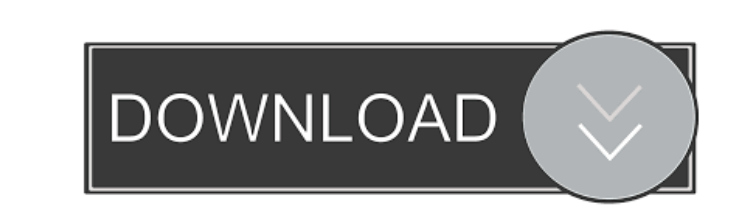

## **AUTO\_ISO\_Tool For ExifTool With Serial Key Free For PC (Latest)**

============================== AutoISO\_Tool can read EXIF tags, the RAW file itself and ISO information, and will do all the conversion of ISO into the EXIF tags. AutoISO\_Tool is different from other tools such as exiftool, exiv2, exiv2-tools (open source and Free) and the official Canon site because : 1. AutoISO\_Tool uses the value stored in the CAMERA-MAKER:ISO field to detect the ISO value when reading the EXIF information 2. AutoISO\_Tool does the conversion of ISO into the EXIF:ISO when reading the EXIF information and the RAW file information 3. AutoISO\_Tool will display the actual ISO value when reading the RAW file information and the EXIF information. 4. AutoISO\_Tool does not modify the original EXIF file information when reading the RAW file information and the EXIF file information. 5. AutoISO\_Tool does not convert the EXIF information into the RAW file information. AUTO\_ISO\_Tool Features: ======================= (NOTE: Some features are optional) 1. AutoISO\_Tool can read and display the ISO value 2. AutoISO\_Tool can read and display the Camera version, Camera serial number, Camera model, Lens f-number, Lens focal length, Shutter type, Digic processor and its settings, Focal distance (Fn) settings, IS, VC, IF, AF, PASM, AEL, Art Filter, Colour Mode, Flash, Tele converter (Prime converter) and White Balance when the camera supports it 3. AutoISO\_Tool can read and display the Exposure time, Focal length (Fn), Fstop, Exposure bias (Eb), Picture mode, Color Mode, AF Mode and Settings for a period of time 4. AutoISO\_Tool can display the default ISO value 5. AutoISO\_Tool can convert the ISO information to a EXIF information when reading the EXIF information 6. AutoISO\_Tool can convert the ISO information to a RAW file information when reading the RAW file information 7. AutoISO\_Tool can display the original ISO value from a RAW file 8. AutoISO\_Tool can display the original ISO value from a RAW file when reading the EXIF information 9. AutoISO\_Tool can display the original ISO value from a RAW file when reading the RAW file information 10. AutoISO\_Tool

• Set MACRO KEY to [Iso] • Iso=ISO VALUE to set the ISO used in AUTO or HIGH ISO mode • This tool works fine with EXIFTool, PStools, nor XnConvert. The tool can store metadata using a custom field other than the standard EXIF:ISO. IMPORTANT: It is possible to store the ISO Value in a custom field of the Camera. In this case, you need a file named "\*nfo.xml" in the same directory with the tool. You can use the same name for "\*.nfo.xml" file. EXAMPLE #1: Image taken with a Canon PowerShot SX50 IS/20.0: (Note that the ISO value stored in the metadata is not the real ISO value but the AUTO ISO value) • #1 exiftool -k • Set MACRO KEY to [Iso] • Iso=ISO VALUE to set the ISO used in AUTO or HIGH ISO mode • Don't use EXIFTool (please run -h in case you didn't) This command will set the value of the field [ISO] to the value chosen by the digic processor. • exiftool -o=0 -n0 -k=IMG\_ID:ISO -c:CAMERA-MAKER:ISO -q:CAMERA-MAKER:ISO myfile.jpg EXAMPLE #2: Image taken with a Canon PowerShot SX50 IS/20.0: • #2 exiftool -o=0 -n0 -k=IMG\_ID:ISO -c:CAMERA-MAKER:ISO -q:CAMERA-MAKER:ISO myfile.jpg This command will set the value of the field [ISO] to the real ISO value (as shown in "Standard Output" of the "Iso Value") • #3 exiftool -o=0 -n0 -k=IMG\_ID:ISO -c:CAMERA-MAKER:ISO -q:CAMERA-MAKER:ISO myfile.jpg This command will set the value of the field [ISO] to the value chosen by the digic processor. EXAMPLE #4: Image taken with a Canon PowerShot SX50 IS/20.0: • #4 exiftool -k 77a5ca646e

can

## **AUTO\_ISO\_Tool For ExifTool Crack PC/Windows**

# AUTO ISO can be changed in Shooting Menu. # Automatic ISO changes from Low-Quality to High-Quality images, for example. # It can also be changed in the camera panel. # The Canon Digital Camera (DIGIC II) uses 10 bits in images of JPEG, DNG, and RAW (10-bit images). # It also uses 8 bits for images of JPEG, DNG, and RAW (8-bit images). # This application change the ISO value of 10-bit images to 8 bits, and also change the ISO value of 8-bit images. # For more information, see "EXIF Standard for Image File Format (Exif)" in # # NOTE : In EXIF, the value of the ISO is represented with 2 bytes. However, in this application, the value of the ISO is changed to 8 bits. # Reference: # # # # (c) 2012 Ivan Romano # AUTO ISO # (c) 2012-2014 Thomas G. Lee, Jr. # This software is released into the Public Domain. # # # UPDATES # # 26.05.12 - v0.1: added AUTO\_ISO\_Tool.exe. # added EXIF data for Auto ISO images (only 8 bit) # 18.12.13 v0.2: added 32-bit color support # added 64-bit support # added crop box info # 09.01.14 - v0.3: Removed the extra image box when saving or printing 8-bit images. # Improved Auto\_ISO\_Tool GUI (1,2,3,4 button) # 10.11

## **What's New In?**

The AUTO\_ISO\_Tool is the easiest way to identify and change your ISO settings and auto ISO settings. It is based on a new concept of EXIF information and of the CAMERA\_MAKER field: The ISO information is stored in the field CAMERA\_MAKER:ISO. This field is hidden if the data is AUTO, and shows a value that seems like a auto value but it is not the real ISO. The tool has a tab "SET ISO" that let you change the real ISO from the hidden CAMERA\_MAKER:ISO value. NOTE: This tool will ONLY work on Windows 10 Version 1607 and up and can't be installed on older version. Copyright 2008 - 2013 by Marcin Sznajder (Lemon Technology) This site is independent of CANON and all product names, trademarks, trade names, brands, and other names and logos mentioned on this site are the property of their respective owners. This site does not have any affiliation with CANON and is not sponsored, endorsed, or otherwise affiliated with CANON. This site is supported by third party software recommended in Free Open Source Software Guidelines. It has been tested to be compatible with Windows 7, 8.1 and 10. Last updated on July 3, 2013 Downloaded by N.Esloghiara in the last 10 minutes Please Note: ExifTool will not automatically change the Value of the CAMERA\_MAKER:ISO tag if it finds that this value is AUTO. To force a change of the tag, use the following ExifTool command: ExifTool -k -r c:/temp/ -p exif:All=CAMERA\_MAKER:ISO If you're the happy owner of a CANON camera, you've probable been already upset by the way CANON is managing the ISO information when shooting in AUTO ISO or HIGH ISO modes. They do not use the standard way to store the information in the EXIF metadata (EXIF:ISO field) but they store the data in their own field : CAMERA-MAKER:ISO. Moreover, in AUTO ISO mode the ISO field exhibits AUTO instead of the real ISO value chosen by the digic processor. AUTO\_ISO\_Tool for ExifTool will provide you with the means to read teh ISO information and other EXIF data. All you need to do is follow these steps: 1. Unzip the archive, extract the AUTO\_ISO\_Tool.exe, 2. Get the exiftool (-k).exe and rename it into exiftool.exe 3. Put them both in a single directory 4. Run AUTO\_ISO\_Tool.exe either double clicking on it or with a drag and drop of a

**System Requirements For AUTO\_ISO\_Tool For ExifTool:**

General: Minimum: OS: Windows 10 / Windows 7 Processor: Intel Pentium IV (3.0 GHz) or AMD Athlon (3.0 GHz) or greater Memory: 1 GB RAM (or 2 GB RAM for Windows 8 and earlier) Graphics: DirectX 9 Compatible graphics card Hard Drive: 6 GB of free hard drive space DirectX: DirectX 9.0c or greater Video: Monitor that supports 1024 x 768 or greater resolution and 16-bit color display Sound:

[https://likesmeet.com/upload/files/2022/06/hSeBQ72W9RqLw7mR4ibU\\_06\\_d90329dbd49d322e3dc551099c9ec3ab\\_file.pdf](https://likesmeet.com/upload/files/2022/06/hSeBQ72W9RqLw7mR4ibU_06_d90329dbd49d322e3dc551099c9ec3ab_file.pdf) <https://housedisk.com/sticky-note-4-8-1-crack-registration-code-free/> <http://headlinesmissed.com/wp-content/uploads/2022/06/HashSlash.pdf> [https://metroflog.nyc3.digitaloceanspaces.com/upload/files/2022/06/aW5rOSaSpXPS5VZiANqN\\_06\\_b4bdbfd3922619fee866b06279932fc3\\_file.pdf](https://metroflog.nyc3.digitaloceanspaces.com/upload/files/2022/06/aW5rOSaSpXPS5VZiANqN_06_b4bdbfd3922619fee866b06279932fc3_file.pdf) <http://steamworksedmonton.com/envisioneer-express-crack-license-key-full-latest/> [https://nashvilleopportunity.com/wp-content/uploads/2022/06/IntelligenceLab\\_NET.pdf](https://nashvilleopportunity.com/wp-content/uploads/2022/06/IntelligenceLab_NET.pdf) <http://buymecoffee.co/?p=3003> [https://www.palpodia.com/upload/files/2022/06/uAQ63TuJHelBaKsOoPup\\_06\\_b4bdbfd3922619fee866b06279932fc3\\_file.pdf](https://www.palpodia.com/upload/files/2022/06/uAQ63TuJHelBaKsOoPup_06_b4bdbfd3922619fee866b06279932fc3_file.pdf) [https://luxesalon.ie/wp-content/uploads/2022/06/October\\_2013\\_Calendar\\_Windows\\_7\\_Theme.pdf](https://luxesalon.ie/wp-content/uploads/2022/06/October_2013_Calendar_Windows_7_Theme.pdf) <https://autodjelovicg.com/advert/okdo-powerpoint-to-excel-converter-crack-with-license-code-win-mac/>